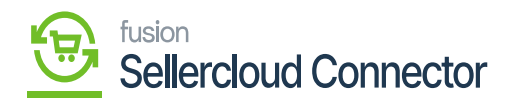

## **Kensium License**  $\pmb{\times}$

To activate the [KCF] you need to search for [Kensium License] in the Global Search bar of Acumatica.

On the left panel you will get an option for **[Kensium License].** Upon clicking you will get the option for **[Kensium License]** under Preferences.

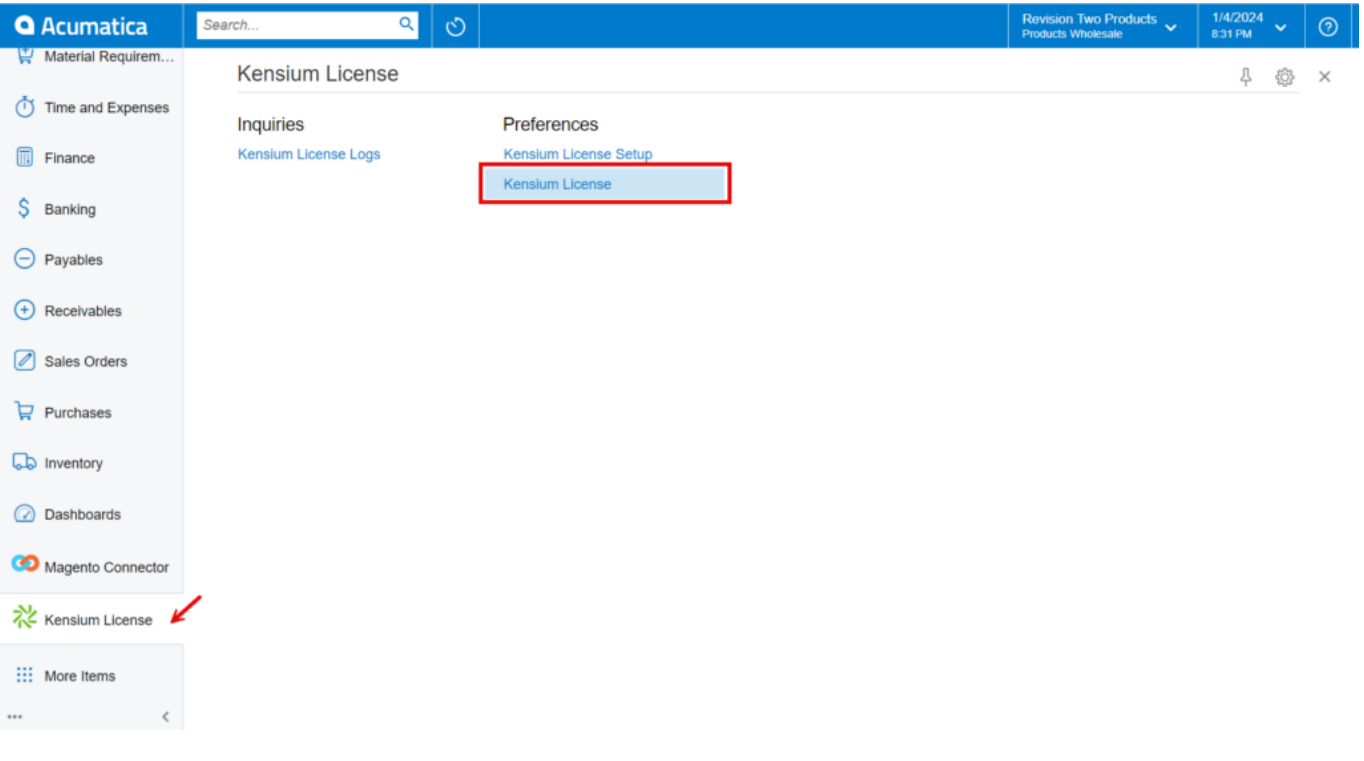

Click on the [Kensium License]

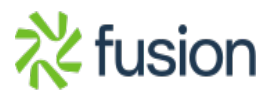